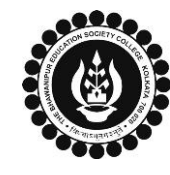

## **THE BHAWANIPUR EDUCATION SOCIETY COLLEGE**

A MINORITY RUN COLLEGE. AFFILIATED TO UNIVERSITY OF CALCUTTA RECOGNISED UNDER SECTION 2(F) & 12 (B) OF THE UGC ACT, 1956

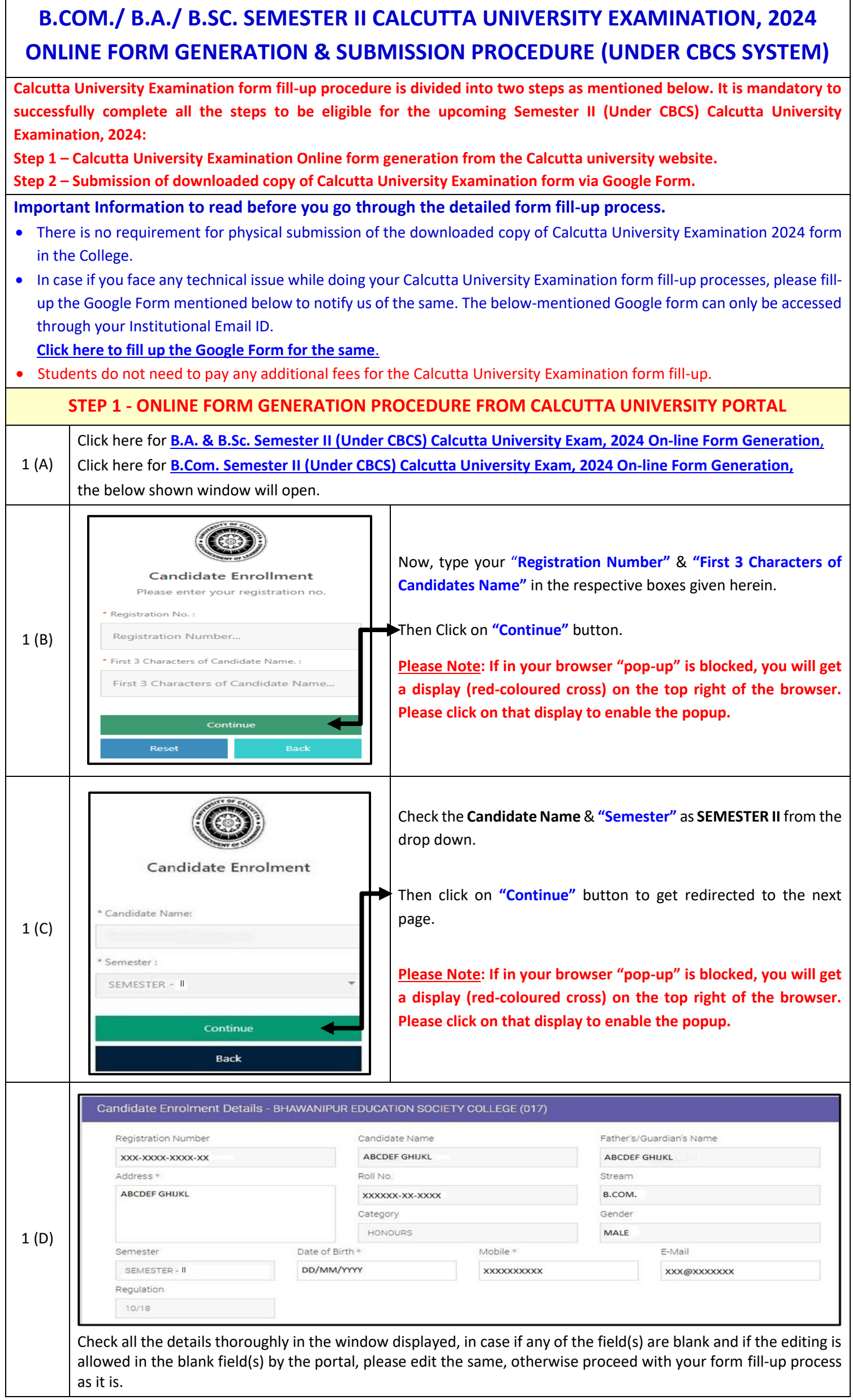

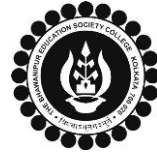

## **THE BHAWANIPUR EDUCATION SOCIETY COLLEGE**

A MINORITY RUN COLLEGE. AFFILIATED TO UNIVERSITY OF CALCUTTA RECOGNISED UNDER SECTION 2(F) & 12 (B) OF THE UGC ACT, 1956

## The below mentioned window is applicable to B.A. / B.Sc. students Subject Details Srl. Subject Course **Course Name** Action  $(TH/P/TU)$ MATHEMATICS (MTMA)  $\overline{\mathsf{v}}$  $1 CC3$ REAL ANALYSIS **TH**  $\overline{2}$ PHYSICS (PHSG) GE<sub>2</sub> ELECTRICITY AND MAGNETISM **TH**  $\checkmark$ At the bottom of the page, your subject details will be shown, here you need to check the **"Subject Details"**. The subjects that will appear have already been selected by you at the time of Calcutta University Registration. 1 (E) The below mentioned window is applicable to B.Com. students Subject Details Srl. **Subject Code Paper Name Subject Appear Type** Action GF2 1CHG-M1 F-Commerce  $\checkmark$ GE2.1CHG-M2 **Business Communication**  $\overline{\mathcal{L}}$  $\checkmark$ CC2.1CHG Company Law Marketing Management and<br>Iuman Resource Management CC2.2CHG  $\checkmark$ Human Res Cost and Management<br>Accounting (General)  $\overline{5}$ CC2.1CG F  $\overline{\phantom{0}}$ At the bottom of the page, your subject details will be shown, here you need to check the **"Subject Details"** thoroughly to appear in your Semester II examination. **B** SUBMIT **XEXIT** (\*\*For any change or correction, please contact your college\*\*) Now click on the **"SUBMIT"** button to submit your details on your **Calcutta University Examination, 2024 Online Generated Form for Semester II examination**. After successful submission, click on **"PRINT"** button to Save / Download your Semester II Examination Form. **Please Note:** • **Examination form should be printed only if any correction is required in your Calcutta University Examination Form details. In case of no correction in the form you should not print the same. You are only required to**  1 (F) **save the form in .pdf or .jpg. format and upload the form as it is as per the process mentioned below (Step 3). NO SIGNATURE IS REQUIRED IN YOUR EXAMINATION FORM.** • **In case if any correction is required in your Online Examination form, please follow the steps given below – i. Click on "PRINT" button to Print Semester II Examination Form. Print the Examination form on a white A4 size paper in Portrait mode. ii. Check the form thoroughly, do the required correction(s) in the form manually, along with your full signature & paste photograph (only if required) on the respective fields. iii. After making the necessary changes in your form, you must scan the form in .pdf or .jpg format & upload it as per the process mentioned below (Step 3). STEP 2 - CALCUTTA UNIVERSITY EXAMINATION FORM ONLINE SUBMISSION VIA GOOGLE FORM APPLICABLE ONLY FOR STUDENTS OF SEMESTER II (UNDER CBCS SYSTEM) CLICK THE LINK BELOW TO UPLOAD YOUR SEMESTER II (UNDER CBCS) ONLINE CALCUTTA UNIVERSITY EXAMINATION FORM (FOR CASUAL STUDENTS) [Click Here to Upload your Semester II Calcutta University Examination, 2024 form](https://docs.google.com/forms/d/e/1FAIpQLSciHL2tKsHzUhcjDddqm-Zr0S-HE7qz8gYmdwwSe6dguJliBA/viewform) –**  2) **[For Casual students only](https://docs.google.com/forms/d/e/1FAIpQLSciHL2tKsHzUhcjDddqm-Zr0S-HE7qz8gYmdwwSe6dguJliBA/viewform) Please Note: Students will not be eligible to sit for their Semester II Calcutta University Examination, 2024 without uploading Examination form via this Google form.**